## **Urinalysis Report**

| Introduction | This guide provides the procedures for Urinalysis (UA) Coordinators to run a Urinalysis Report in Direct Access (DA).                                                                                                    |
|--------------|----------------------------------------------------------------------------------------------------|
| References   | (a) <u>Urinalysis Tactics, Techniques and Procedures (TTP)</u><br>(b) CG Drug and Alcohol Abuse Program, COMDTINST M1000.10                                                                                                    |
| Information  | <ul> <li>Permissions needed to run this report:</li> <li>CG_UA_COORDINATOR</li> <li>CGHRS</li> <li>CGHRSUP</li> <li>CGHIRSIC</li> <li>CGHRSICSUP</li> <li>This report does not use SSNs.</li> <li>Badge Numbers = DODID numbers</li> </ul> |

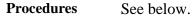

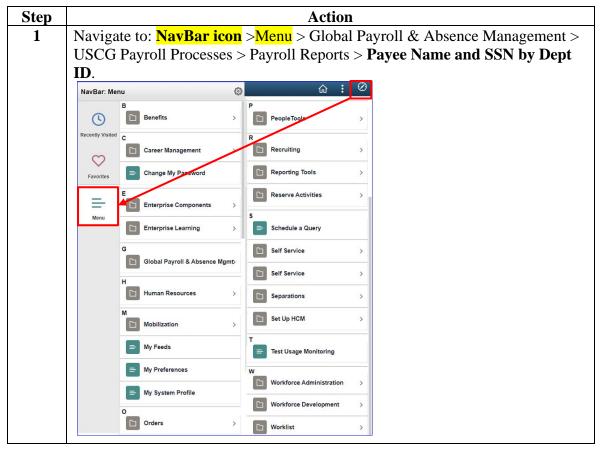

Continued on next page

## Urinalysis Report, Continued

## Procedures,

continued

| Step | Action                                                                                                    |
|------|----------------------------------------------------------------------------------------------------|
| 2    | Enter the report parameters:                                                                                                    |
|      | • Set ID (Use 00010 for CG) – Enter 00010.                                                                                                    |
|      | • Enter a Department ID in ONE of the following fields:                                                                                                    |
|      | - SPO (Parent) DeptID (Optional) – the department ID of the responsible                                                                                                    |
|      | SPO to view the results for <b>ALL</b> units in the SPO's AOR, but it will <b>NOT</b> include the SPO Personnel.                                                                                                    |
|      | <ul> <li>This is the recommended option to ensure the report will display</li> </ul>                                                                                                    |
|      | personnel from all sub-departments.                                                                                                    |
|      | • To include SPO personnel, run the report a second time entering the SPO                                                                                                    |
|      | (Parent) DeptID in the Dept ID (Optional) field and add it to the master                                                                                                    |
|      | list.                                                                                                    |
|      | – <b>Dept ID</b> ( <b>Optional</b> ) – the department ID for the unit                                                                                                    |
|      | • This option only shows personnel assigned to that department. Sub-                                                                                                    |
|      | departments are not joined so leave this field blank if using the SPO                                                                                                    |
|      | (Parent) DeptID.                                                                                                    |
|      | • Use this option to run a second report as discussed above.                                                                                                    |
|      | - NOTE: You cannot fill in both fields at the same time.                                                                                                    |
|      |                                                                                                    |
|      | Click View Results.                                                                                                    |
|      | CG_NAME_SSN_BY_DEPARTMENT - Name and SSN by Department                                                                                                    |
|      |                                                                                                    |
|      | *Set ID (Use 00010 for CG) 00010                                                                                                    |
|      | SPO (Parent) DeptID (Optional) 045431                                                                                                    |
|      | Dept ID (Optional)                                                                                                    |
|      | View Results                                                                                                    |
|      | Row First Name Last Name Middle Name Badge Number Rank Gender Phone                                                                                                    |
|      |                                                                                                    |
|      |                                                                                                    |
| 3    | The results can be downloaded into several <b>formats</b> for editing/sorting.                                                                                                    |
|      | Download results in Excel SpreadSheet CSV Text File XML File (1847 kb) View All First 1-100 of 3695 () Last                                                                                                    |
|      | View All Row First Name Last Name Middle Name Badge Number Rank Gender Phone Dept Name Company SPO (Parent) Deptid Dept 10 Empl Class Grade Location EMPLID                                                                                                    |
|      | 1 Harry Dunne 123456789 MKC M CG STA GLOUCESTER ACG 045431 000007 AD E7 MA0001 1234567                                                                                                    |
|      | 2         Lyoyd         Christmas         V.         '987654321         BM1         M         CG STA GLOUCESTER         ACG         045431         000007         AD         E6         MA0001         98765433           3         Mary         Swanson         M         123123123         BOSN4 F         CG STA GLOUCESTER         ACG         045431         000007         AD         W4         MA0001         1231234 |
| ł    |                                                                                                    |